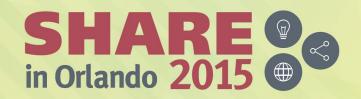

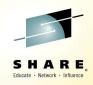

**Know your competition An overview of qemu and KVM for z Systems** 

Mark Post SUSE

Tuesday, August 11, 2015 Session 17489

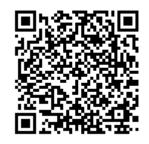

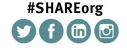

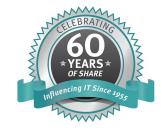

## **Agenda**

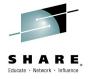

- What is qemu and KVM
- KVM/qemu status in SLES
- IBM Statement of Direction
- Short KVM and qemu background/history/overview
- KVM virtualization and features
- High-level architecture
- Supported limits
- Creation, interaction with, and management of virtual machines
  - Live demo?
- Terminology
- Questions

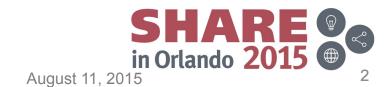

## What is qemu and KVM

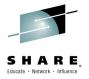

- qemu (quick emulator) is a processor (CPU) and other hardware emulator.
- KVM stands for "Kernel-based Virtual Machine," meaning the infrastructure for creating virtual machines is included in the Linux kernel itself.
- KVM is a
  - Virtualization technology
  - Kernel module + user space program + tools
  - Linux package

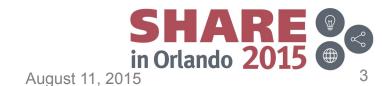

## KVM/qemu status in SLES

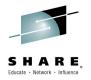

- Included in SUSE<sub>®</sub> Linux Enterprise 11 for Intel/AMD since March, 2009
  - And of course, now in SUSE Linux Enterprise 12.
- KVM/qemu is a Technology Preview on z Systems with SLES11 SP3, SLES11 SP4 and SLES12
  - Technology Previews are not supported, and are not intended for production use
    - But we still want people to test and send us bug reports
- SUSE uses KVM internally and in the openSUSE Build Service

#### **IBM Statement of General Direction**

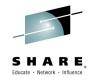

KVM offering for IBM z Systems: In addition to the continued investment in z/VM, IBM intends to support a Kernel-based Virtual Machine (KVM) offering for z Systems that will host Linux on z Systems guest virtual machines. The KVM offering will be software that can be installed on z Systems processors like an operating system and can co-exist with z/VM virtualization environments, z/OS, Linux on z Systems, z/VSE, and z/TPF. The KVM offering will be optimized for z Systems architecture and will provide standard Linux and KVM interfaces for operational control of the environment, as well as providing the required technical enablement for OpenStack for virtualization management, allowing enterprises to easily integrate Linux servers into their existing infrastructure and cloud offerings.

## qemu

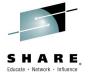

- Community project founded in 2003
- Provides (mostly PC) hardware emulation (device model) and ability to add accelerations (e.g. KVM)
  - Host CPU, memory, storage and networking resources
- Initially only supported Xen virtualization.
- Project forked (qemu-kvm) by Qumranet to add KVM support. Qemu project later added KVM support but not as complete. Projects have now mostly converged back together.
- qemu-kvm fork is mainly used for KVM acceleration
- Communicates with KVM via /dev/kvm

### **KVM**

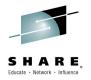

- Open source project (GPL v2) with many contributors
- Originally developed by Qumranet
  - Bought by Red Hat in 2008.
- First release in early 2007, coinciding with the introduction of x86 hardware assisted virtualization
- First included in 2.6.20 Linux kernel release
- KVM is based on hardware assisted virtualization, but also uses para-virtualization and trap and emulate as needed.
- Implemented as kernel modules
  - kvm.ko: provides virtualization infrastructure
  - kvm\_amd.ko and kvm\_intel.ko: provide hardware platform specific support (no equivalent on s390x)

#### **KVM**

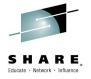

- Regular Linux kernel becomes virtual machine monitor (VMM, hypervisor), which can use any kernel infrastructure without modifications
- KVM virtual machines created by KVM accelerated qemu (qemu-kvm) run as regular user space processes

#### **KVM Virtualization**

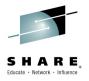

- Uses AMD-V, Intel VT-x, and z Systems SIE hardware virtualization
- Implements Full Virtualization
  - Guests run unmodified
  - Para-virtual drivers available, device pass through possible
    - For System z, the para-virtual drivers are mandatory and device pass through is not (yet) possible.
- Leverages Linux to provide a virtualization platform
  - Virtualization hardware control: generic and vendor KVM kernel modules (kvm.ko, kvm\_amd.ko, kvm\_intel.ko)

#### **KVM Virtualization**

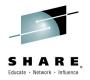

- Guest life cycle controls
  - Start,stop,reboot, pause/resume, suspend/restore
  - Live migration (Intel/AMD only at this time)
  - Snapshots, delta disk storage images
- CPU, memory and disk over-commit
- Direct kernel boot option
  - Doesn't depend on having working IPL text written out to disk.
  - Can be very useful for "oops" situations.

#### **KVM Features**

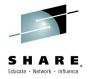

- Transparent Huge Page (THP) optimized
- Kernel Samepage Merging (KSM) (Intel/AMD only)
- Non-root user support
- User-mode networking stack (DNS, DHCP, TFTP, BOOTP, SMB)
  - Not the best performing method
- Macvtap device networking
  - Required on s390x if not using user-mode networking
- Guest details visible on the qemu-kvm command line
- Nested virtualization ("second level") (Intel/AMD only)
- Built-in GDB server for guest debugging
- Various storage formats: raw, qcow2, qed, vmdk

## **KVM** – selected storage image formats and features

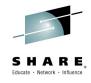

| Name  | Compression | Snapshot | Encryption | Deltas |
|-------|-------------|----------|------------|--------|
| raw   |             |          |            |        |
| qcow2 | +           | +        | +          | +      |
| vmdk  |             |          |            | +      |

## **High-level architecture**

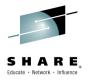

**Guest User Space** Processes User Space **User Space Guest Kernel** Process **Process** (e.g. Linux Kernel) **QEMU-KVM** Linux Kernel KVM (Module) Hardware Support,

Virtualization Technologies for x86, s390x, ppc

Source: "Virtualization with KVM" training, B1 Systems GmbH

Complete your session evaluations online at www.SHARE.org/Orlando-Eval

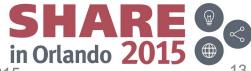

## **KVM** limits supported by SUSE

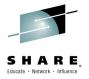

- Host RAM and CPU limits are the same with or without KVM modules loaded
- Maximum guest RAM size: 4 TB
- Maximum number of guests: Defined as "total vCPUs in all guests ≤ 8 times total CPU cores in host"
  - Maximum virtual CPUs per guest: <= 160</li>
- Maximum NICs per guest: 8
- Maximum block devices per guest:
  - 4 emulated
  - 20 para-virtual (virtio-blk)
    - Currently the only type available for s390x
  - OR 100 virtio-scsi

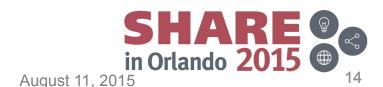

## **Using KVM**

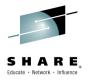

- SUSE recommends using libvirt and libvirt tools to access KVM
  - Includes: vm-install, virt-install, virt-manager, virt-viewer, virsh commands
  - Adds additional security, configurability, compatibility, etc.
- Plenty of command line tools to work with.
- Using qemu-kvm command directly also supported documentation identifies supported parameters
- qemu-img image management tool provided
  - Can create, convert to other formats, resize, take snapshots and more

## How's this for instantiating a guest?

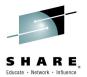

```
/usr/bin/qemu-kvm -name sles11 -M s390-ccw-virtio
-enable-kvm
-m 512 -smp 1,sockets=1,cores=1,threads=1
-nographic
-rtc base=utc
-drive file=/var/lib/kvm/images/sles11/disk0.raw,
if=none,id=drive-virtio-disk0,format=raw
-device virtio-blk-ccw, scsi=off, devno=fe.0.0000,
drive=drive-virtio-disk0,id=virtio-
disk0,bootindex=1
-netdev tap,fd=19,id=hostnet0
-device virtio-net-ccw,netdev=hostnet0,id=net0,
mac=ea:02:91:19:cf:ff,devno=fe.0.0001
19<>/dev/tap?
```

#### libvirt

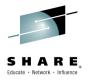

- Virtualization library for managing one host
  - Domains, networks, storage, host devices, ...
- Share application stack between hypervisors
  - Xen, qemu/kvm, LXC, VMware, VirtualBox, ...
- Long-term API/ABI stability and compatibility
- Integration with other SUSE Linux Enterprise components
  - AppArmor, SELinux, CGroups, Linux Audit Framework, PolicyKit, ...
- libvirt.org

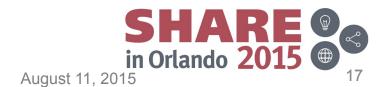

#### libvirt architecture

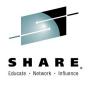

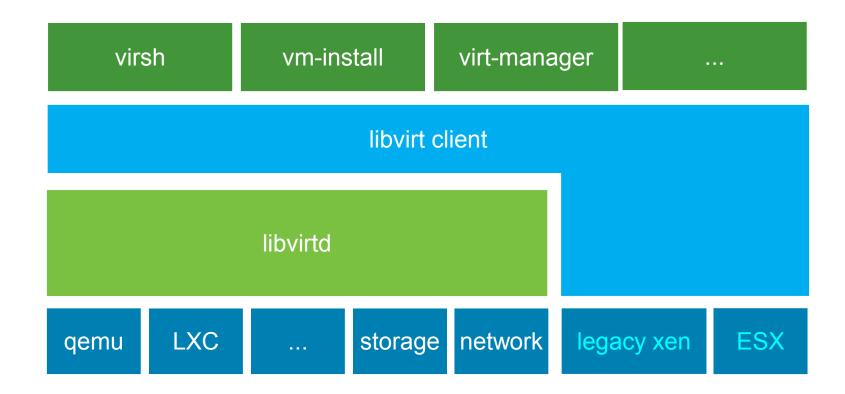

## libvirt host management

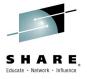

- Storage Pools
  - Dedicated device, partition, directory, LVM, iSCSI, NFS
- Storage Volumes
  - raw, qcow2, vmdk
- Network Interfaces
  - Bonds, bridges, Ethernet devices, IEEE VLANs
- Virtual Networks
  - NAT with DHCP
  - Routed
  - Isolated

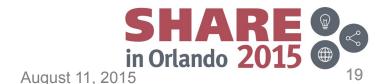

## libvirt domain management

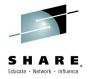

- Domains defined in XML
- Lifecycle management
  - Define, start, stop, pause, resume, save, restore, migrate
- Configuration management
  - Change virtual hardware, e.g. memory, cpu
  - Add, remove, modify devices
  - In most cases, a restart of the guest is needed to take effect.
- Tuning
  - CPU, memory, blkio, NUMA

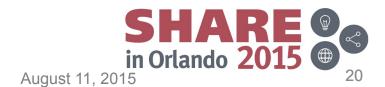

#### libvirt tools

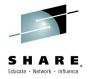

- virsh
  - Command line application exposing libvirt API
- vm-install
  - GUI based (if DISPLAY is set, CLI if not)
  - Prompts for the parameters needed
  - Create virtual hardware configuration
  - Install an OS in a virtual machine
- virt-install
  - CLI only/mostly
    - Expects lots of parameters to be specified
  - Create virtual hardware configuration
  - Install an OS in a virtual machine

#### libvirt tools

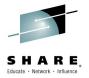

- virt-manager
  - Graphical tool for administering virtual machines
- virt-viewer
  - Graphical console client for virtual machines (currently not working on s390x)
- libvirt-cim
  - libvirt-based implementation of DMTF Virtualization
     Management standards

## Domain definition file (don't try to read the eye chart)

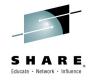

```
<domain type='kvm'>
                                                            <devices>
 <name>sles11</name>
                                                             <emulator>/usr/bin/gemu-kvm</emulator>
 <uuid>0b596405-e956-1412-f098-d4c0d00bc727
                                                             <disk type='file' device='disk'>
                                                              <driver name='qemu' type='raw' cache='default'/>
 </uuid>
                                                              <source file='/var/lib/kvm/images/sles11/disk0.raw'/>
 <memory>524288</memory>
 <currentMemory>524288</currentMemory>
                                                              <target dev='vda' bus='virtio'/>
 <vcpu>2</vcpu>
                                                             </disk>
 <0S>
                                                             <interface type='direct'>
  <type arch='s390x' machine='s390-ccw-virtio'>hvm
                                                              <mac address='52:54:00:06:4a:e9'/>
  </type>
                                                              <source dev='eth0' mode='bridge'/>
  <body><br/>hoot dev='hd'/></br/>
                                                              <model type='virtio'/>
                                                             </interface>
 </os>
 <features/>
                                                             <console type='pty'>
 <clock offset='utc' />
                                                              <source path='/dev/pts/1'/>
 <on poweroff>destroy</on poweroff>
                                                              <target type='sclp' port='0'/>
 <on reboot>restart</on reboot>
                                                             </console>
 <on crash>destroy</on crash>
                                                            </devices>
                                                           </domain>
```

## Domain definition file – part 1 of 6

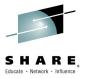

- <domain type='kvm'>
  - <name>sles11</name>
  - <uuid>0b596405-e956-1412-f098-d4c0d00bc727</uuid>
  - <memory>524288</memory>
  - <currentMemory>524288</currentMemory>
  - <vcpu>2</vcpu>

## Domain definition file – part 2 of 6

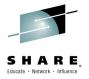

```
<os>
  <type arch='s390x' machine='s390-ccw-virtio'>hvm
  </type>
  <boot dev='hd'/>
  </os>
```

## Domain definition file – part 3 of 6

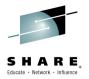

- <features/>
- <clock offset='utc' />
- <on\_poweroff>destroy</on\_poweroff>
- <on\_reboot>restart</on\_reboot>
- <on\_crash>destroy</on\_crash>

## Domain definition file – part 4 of 6

<target dev='vda' bus='virtio'/>

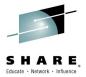

```
<devices>
  <emulator>/usr/bin/qemu-kvm</emulator>
  <disk type='file' device='disk'>
    <driver name='qemu' type='raw' cache='default'/>
    <source file='/var/lib/kvm/images/sles11/disk0.raw'/>
```

</disk>

## **Domain definition file – part 5 of 6**

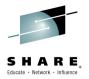

<interface type='direct'>
<mac address='52:54:00:06:4a:e9'/>
<source dev='eth0' mode='bridge'/>
<model type='virtio'/>

</interface>

## **Domain definition file – part 6 of 6**

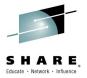

```
<console type='pty'>
     <source path='/dev/pts/1'/>
        <target type='sclp' port='0'/>
        </console>
        </devices>
</domain>
```

## What's all that buy me?

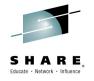

- All that XML allows you to do this:
   virsh start sles11 --console
   or
   virsh start sles11
   and then later
   virsh console sles11
- Compare this to the earlier slide on instantiating a guest.
- "virsh help" or "man virsh" will reveal a huge amount of subcommands and options to manipulate the host or a guest.
  - Again, a lot of changes won't take effect until the guest is restarted.

#### **Places of interest**

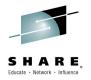

- /etc/kvm/vm
- /etc/libvirt/qemu
- /etc/libvirt/
- /etc/qemu/
- /var/cache/libvirt/
- /var/lib/kvm/images
- /var/lib/libvirt/images and qemu
- /var/lib/libvirt/
- /var/log/libvirt/
- /var/run/libvirt/
- ~/.virt-manager/virt-manager.log

## Things to consider

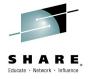

- Install your KVM Host system in an LPAR.
  - SIE won't be available to a z/VM guest
- If you're going to start with a "small" LPAR (in terms of real storage), don't start too many guests at one time.
- You can use multiple OSAs, but then you'll need to manually make sure the guests are spread across them.
- Guests will be able to communicate with each other via TCP/IP but not with the Host.
  - This is a limitation of macvtap

## Things to consider (2)

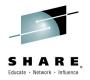

- With SLES11, if you don't use the "Install Hypervisor and Tools" module in YaST, you'll have to manually add "switch\_amode" to your kernel parameters before you reboot.
  - This is no longer true for KVM on SLES12
- If you issue the qemu-kvm command directly, you'll need to issue this command for every virtual NIC used by a guest:

  ip link add link eth0 name macvtap0 type macvtap mode bridge
  - And then make sure to use the MAC address it is assigned
- Hard to keep track of things if you don't use virsh or virtmanager.

## Live demo

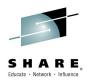

Please pray to the demo gods. Thank you.

## **Terminology**

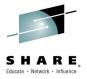

- Domain guest virtual machine
- Image file, partition, etc., used as the block device backing a virtual disk for a guest.
- VM virtual machine, not z/VM.
- Host, Node Linux instance hosting the Linux guests.
- Virtual Machine Manager virt-manager

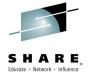

# Questions?

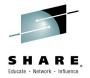

- Is there a way to check whether KVM is using hardware virtualization (SIE instruction)?
  - Your qemu process should have kvm file descriptors open in /proc/<pid>/fd/ and you should see a debug area in /sys/kernel/debug/s390dbf/kvm-<pid>/

#### IBM z13 Announcement and SOD

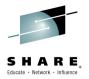

http://www-01.ibm.com/common/ssi/cgi-bin/ssialias?subtype=ca&infotype=an&appname=iSource&supplier=877&letternum=ENUS ZG15-0001

http://www-01.ibm.com/common/ssi/cgi-bin/ssialias? subtype=ca&infotype=an&appname=iSource&supplier=877&letter num=ENUSZG15-0001#sodx

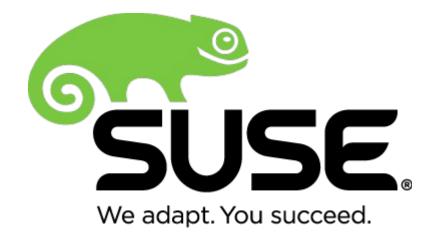

**Corporate Headquarters** 

Maxfeldstrasse 5 90409 Nuremberg Germany +49 911 740 53 0 (Worldwide)

www.suse.com

Join us on:

www.opensuse.org

Copyright © 2014-2015 SUSE

#### **Unpublished Work of SUSE. All Rights Reserved.**

This work is an unpublished work and contains confidential, proprietary and trade secret information of SUSE. Access to this work is restricted to SUSE employees who have a need to know to perform tasks within the scope of their assignments. No part of this work may be practiced, performed, copied, distributed, revised, modified, translated, abridged, condensed, expanded, collected, or adapted without the prior written consent of SUSE. Any use or exploitation of this work without authorization could subject the perpetrator to criminal and civil liability.

#### **General Disclaimer**

This document is not to be construed as a promise by any participating company to develop, deliver, or market a product. It is not a commitment to deliver any material, code, or functionality, and should not be relied upon in making purchasing decisions. SUSE makes no representations or warranties with respect to the contents of this document, and specifically disclaims any express or implied warranties of merchantability or fitness for any particular purpose. The development, release, and timing of features or functionality described for SUSE products remains at the sole discretion of SUSE. Further, SUSE reserves the right to revise this document and to make changes to its content, at any time, without obligation to notify any person or entity of such revisions or changes. All SUSE marks referenced in this presentation are trademarks or registered trademarks of Novell, Inc. in the United States and other countries. All third-party trademarks are the property of their respective owners.

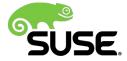